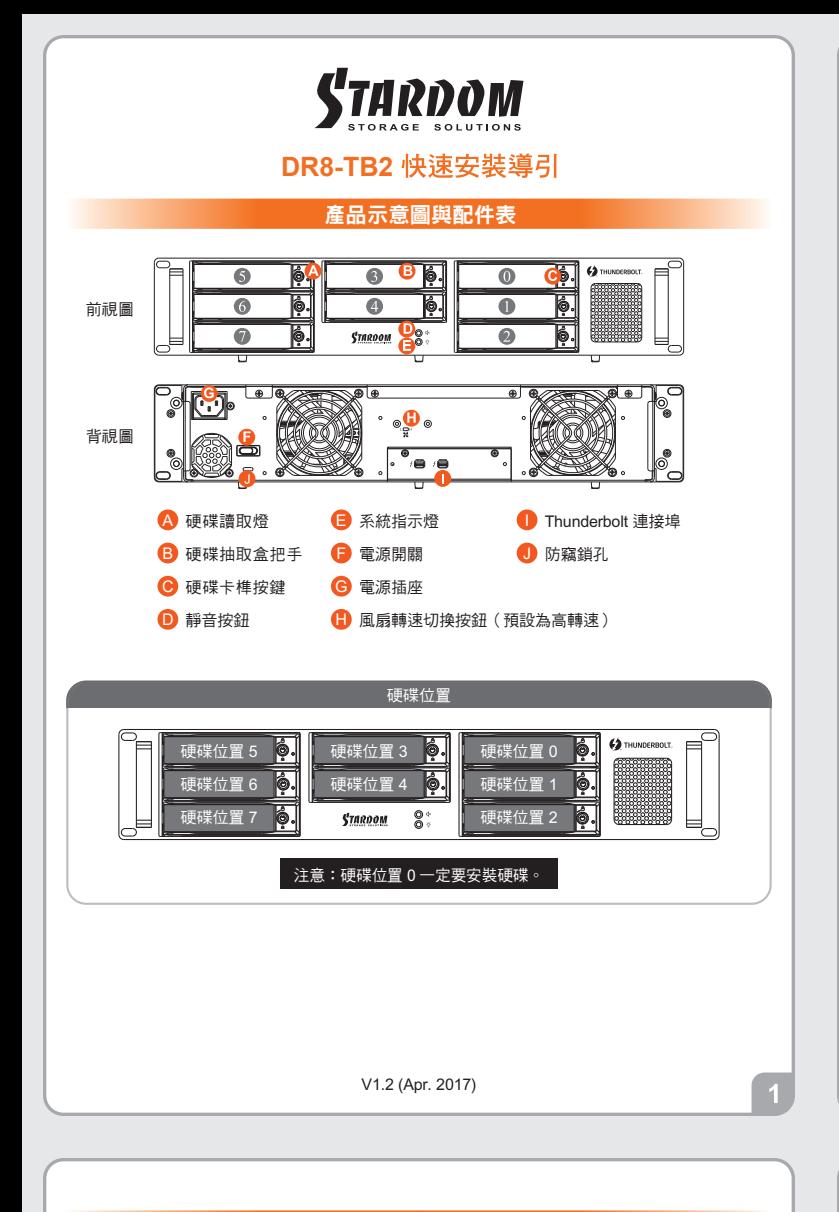

### 硬體安裝

- 請參照下列步驟,完成 DR8-TB2 的硬體安裝 :
- 1. 拆開外包裝,並取出產品主體。
- 2. 如果你是要將DR8系統安裝於機架上,請將配件中的把手鎖定於DR8系統面板兩側,並使用配件包 的螺絲來將DR8系統鎖定於機架內的軌道位置,並確定DR8系統呈現平穩狀態。
- 3. 如果你選擇擺放系統於桌面,請將配件中的腳墊鎖定於系統下方,並將系統擺放於穩固平台,並確 認散熱風扇口沒有被其他物體擋住,系統四周有適當的散熱空間。(擺放環境請避免接近潮濕或其 他易對產品造成損傷的環境)
- 4. 請使用零件包內附的鑰匙解鎖硬碟托盤鎖,按下硬碟卡榫按鍵,即可抽出硬碟抽取盒。

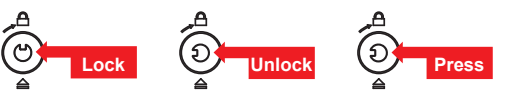

5. 將硬碟安裝到抽取盒上,並以零件包內附的螺絲加以固定,以避免不必要的移動對硬碟造成傷害。

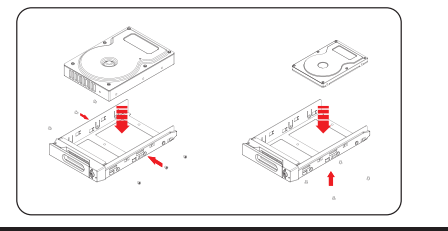

#### 注意:不建議使用不同廠牌,或是同廠牌不同型號的硬碟,避免影響效能。

- 6. 硬碟安裝完成後,請將抽取盒平移放入主機內,並關上把手。
- 7. 將電源線連接到電源插座及 DR8-TB2 上。
- 
- 8. 將Thunderbolt 連接線與電腦相連接。<br>9. 開機後,您的作業系統將會自動辨識到此
- 系統;待辨識成功後,請依據您所需的儲存格式, 開機後 ' 窓的作業示応府首自動##<sub>||『科学</sub> 示応 ,||好#||戦|の初後 ' 開閉||承||2|||面#2||開け||47<br>|將系統內的硬碟依照作業系統的指示完成格式化。待硬碟格式化完成後,便可直接使用DR8系統。
- 10. 如電腦無法辨識此一系統, 請安裝光碟中之驅動程式

# 風扇故障狀況排除

DR8-TB2內建風扇故障警示功能,若DR8-TB2風扇發生故障時,內建的蜂鳴器會發出警告聲響,前 面板的紅色警示燈號也會亮起;此時你可選按系統前面的靜音按鈕,先將警示聲關閉,並在允許的狀<br>況下關閉DR8-TB2電源讓機器降溫;同時,請先確認機體擺放環境是否通風良好,沒有任何物體擋住<br>風扇孔,一併檢查DR8-TB2的風扇是否停止運轉;待上述檢查確認後,再將電源開啟繼續使用本系統 。若問題還是無法獲得解決,請與此產品供應商或STARDOM連絡,以便取得進一步的支援。

打開包裝外盒後,包裝內容應包含下列組件

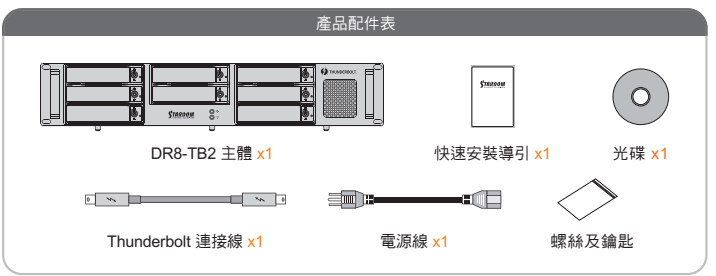

請先確認相關配件與產品本身是否有受損或是缺少配件,若有任何疑問,請與您的經銷商或業務人員 聯絡。

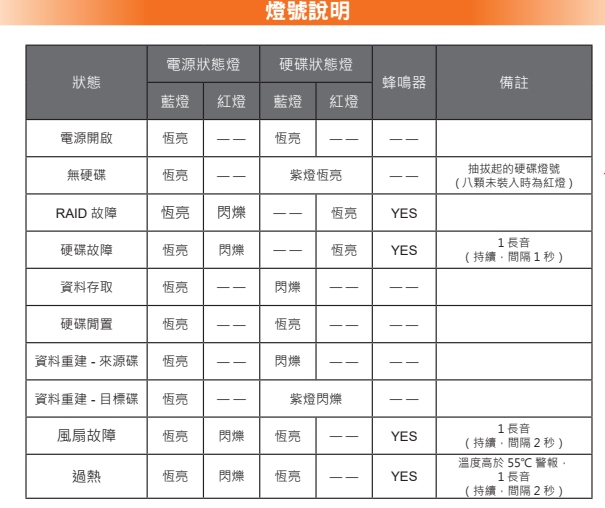

產品使用注意事項

- 本系統同一時間只可透過一組介面與一台電腦執行資料傳輸。 1.
- 2. RAID 5的容量形成是將硬碟中最小容量乘上7倍後,RAID0乘上8倍,之後會被視為一個大儲 存容量;因此,用本系統前必須每顆硬碟裝置槽都已完成硬碟安裝,並建議全部使用相同 品牌與同規格之全新硬碟。同時,如果需要更換新的硬碟時,也請您務必購買規格、容 量、廠牌相同的硬碟,若您無法購買到符合上述條件的硬碟時,請選購容量大於另一硬碟 最少20GB
- 3. 硬碟格式化後,由電腦主機作業系統所辨識DR8-TB2的實際總容量會與硬碟廠所標示的容 量加總後,將有所差異。
- 第一次使用本產品進行設定時,資料會被全數清除。請於硬碟置入前,確認硬碟已備份, 避免資料遺失。 4.
- 5. 在安裝新硬碟到DR8-TB2之前,請先確認硬碟是沒有壞軌而且是沒有故障的,以避免資料 受損。
- 6. 當您需要關閉或移除DR8-TB2時,務必透過您所操作的作業系統中執行硬碟安全移除後, 方可進行電源關閉的動作。
- 7. 當系統運作時,請勿任意移除任何一顆硬碟,以免導致資料遺失。
- 完成系統初始化安裝後,在使用上請勿任意變更硬碟位置;此動作將可能導致系統無法形 成RAID。 8.
- 9. RAID模式一旦設定完成,若要進行切换,因切换過程中將會清除硬碟中的資料,請務必先 - 3.19 <sub>侯式 三战</sub>之光效 石女运行 33.<br>將硬碟中的資料另行備份後再行切換。
- 10. 在RAID 5模式下儲存系統僅容許單顆硬碟故障。因此,當您發現二顆以上的硬碟顯示故障 時,您先前巳存儲的資料可能已毀損或遺失;在RAID 0模式下,當您發現一顆以上的硬碟 顯示故障時,您先前巳存儲的資料可能已毀損或遺失。
- 當您需要關閉或移除DR8-TB2時,務必透過您所操作的作業系統中執行硬碟安全移除後, 方進行電源關閉的動作。 11.
- 12. 當系統溫度達到 50 度時, 機器風扇會全速運轉, 加速機器內部散熱, 當系統溫度降回 45 度以 下時, 才會恢復手動風扇轉速設定之狀態。
- 強烈建議除了使用DR8-TB2的資料儲存功能外,請針對重要資料備份到另一個儲存裝置上 或遠端備份,雙重備份您重要的資料。若您儲存在DR8-TB2的資料損毀或遺失, 13. STARDOM將不負任何的責任。

感謝您使用 銳銨科技股份有限公司 的產品。

本手冊裡的資訊在出版前雖然已經被詳細確認,但實際產品規格將已出貨時為準;任何的產品規格 或相關資訊更新,請您直接上 **www.STARDOM.com.tw** 網站查詢,或直接與您的業務聯絡窗口聯 **。"高**源会前是"而是三方

如果您對 銳銨科技 的產品有任何疑問,或是想獲得最新產品訊息、使用手冊或韌體,請您聯絡 services@stardom.com.tw,我們將儘速回覆您。

本說明相關產品內容歸 銳銨科技股份有限公司 版權所有

 $\overline{2}$ 

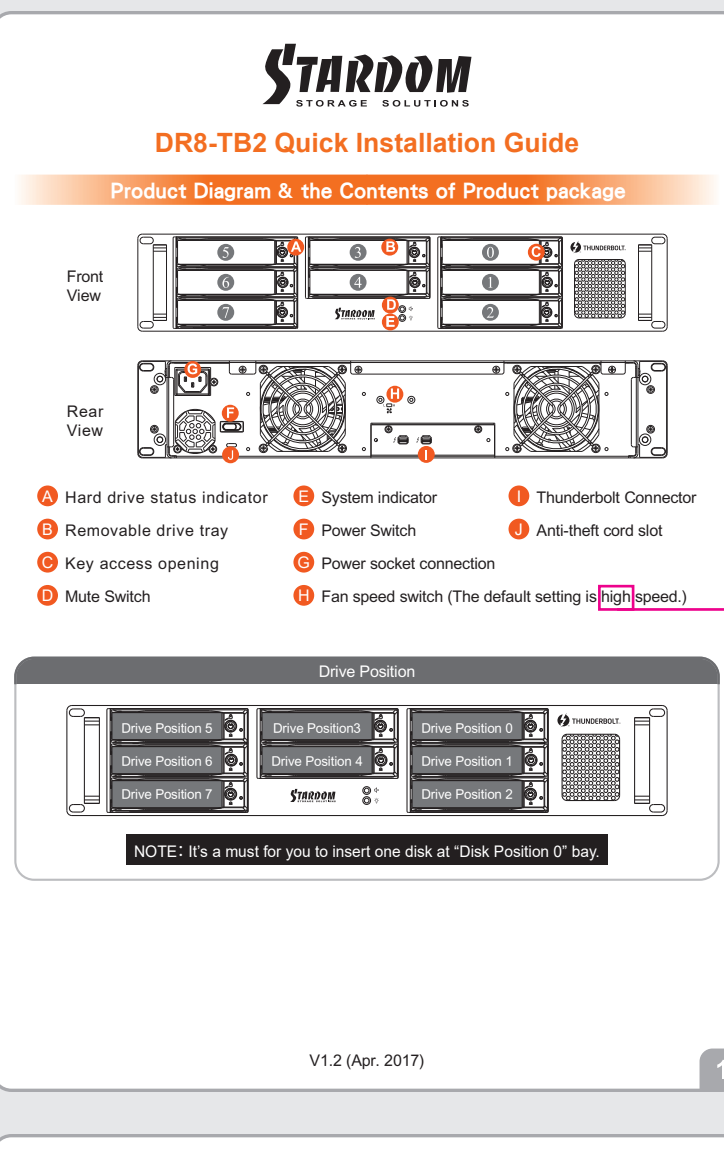

- 2. If you want to install a DR8 system in the rackmount, please fasten the handle to the two panels of the DR8. Then, use the screws from the component bag to screw the DR8 system to the slot inside of the rackmount. Finally, make sure the DR8 is securely fastened.
- 3. If you choose to place the system on a desktop, please fasten the foot pads to the bottom of the system and place the system on a stable, level surface. Also, make sure that the heat sink fans are not blocked and that the sides of the system have ample space to displace heat. (Please select dry spaces and environments that are not harmful to the system.)
- 4. Use the key included in the accessory kit and inserted into the key access opening to eject the removable drive tray latch and extract the removable drive tray.

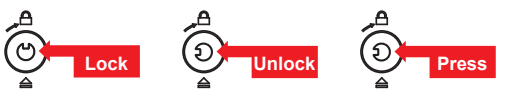

5. Mount your hard drives onto the removable drive tray and secure it with the screws included in the accessory kit to avoid any damage to the hard drive due to accidental movements.

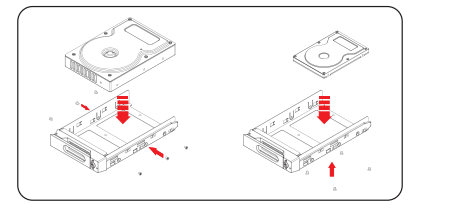

### We strongly recommend you to only use the same disk product (same brand and same model#) for your DR8-TB2 product.

- 6. After installing the HDD into tray, please insert them into DR8-TB2, and then latch the handle.
- 7. Connect AC power cord to your power outlet and DR8-TB2.
- 8. Connect the cable to the Mac/PC and the DR8-TB2 port.
- 9. After booting up, Your Mac/PC shall be able to automatically detect and connect to your DR8-TB2 product. After disk has been successfully recognized, please format your disks as instructed by your operating system to suit your own storage needs. After formatting is complete, you may begin to use your DR8 system.
- 10. If your Mac/PC fails to connect to DR8-TB2, please install the drivers from the bundled CD.

## System Fan Failure Management

If the alarm indicator has lit up red and the audio alarm sounds, this could mean that either a system fan has stopped operating entirely. When this occurs, you may press the mute button at the rear of the system to shut off the audio alarm and power off the system immediately if in the allowed operational state to let the system cool. Check and see if the overall operation environment is well ventilated and make sure there are no blockages to the enclosed fan and then re-power on the system to continue use. If the problem persists, please turn off the system and contact your supplier or the STARDOM tech support for further assistance.

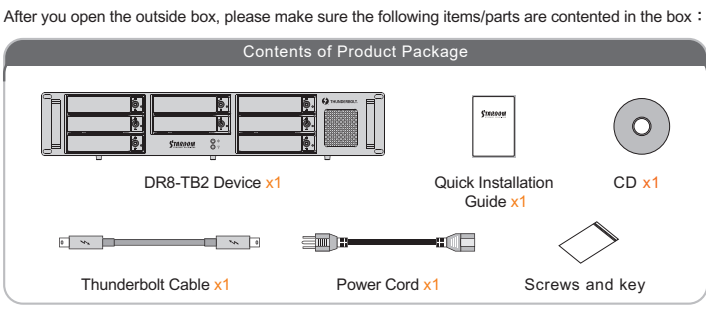

Please make sure related accessories and product body are not missing or damaged. For any questions, please contact local distributor or retailer from your purchase for further assistance.

## The Indication of HDD Status

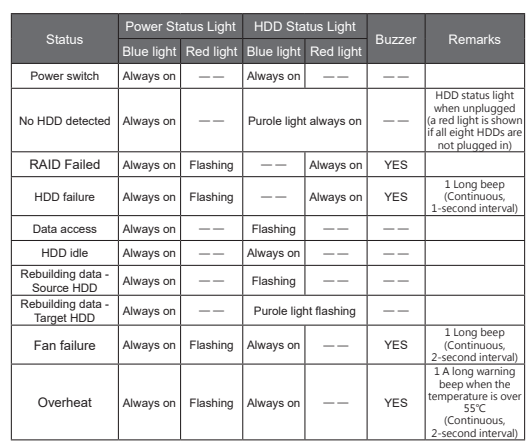

# Hardware Installation

Please install DR8-TB2 as the following instruction.

量量

1. Open the package and take out the product making sure that all the enclosed contents are not damaged or missing.

#### Important Notice

- 1. Only one interface connection may be used at once per computer system.
- 2. RAID volume formation utilizes the capacity of whichever hard drive has the smallest and then multiply that capacity by seven for RAID 5, eight for RAID 0, to form a large volume, therefore, it is recommended to only install hard drives of the same brand and specification for all drive position prior to use. Moreover, when you need to replace with a new hard drive, please be sure to purchase one with the same specification, capacity and brand. If these conditions can't be met, select one that's at least 20 GB greater in capacity.
- The actual storage capacity of DR8-TB2 recognized by the system may differ from the total capacity stated on the hard drives once the drives have been formatted. 3.
- 4. Since DR8-TB2 will delete all data files in your two HDDs/SSDs at its first-time use, please be informed that you shall first save all your personal data files into a safe memory space before starting setting your new DR8-TB2 to avoid any data loss during your start-up process.
- 5. Please make sure that the hard drives are free from bad blocks or defects prior to installation in order to avoid system crashes or data loss.
- Whenever turning off or unplugging your DR8-TB2 from your computer system, please 6. always remember to safely remove it from your operating system first.
- When your DR8-TB2 connects to the computer system, please do not remove, insert or even swap any hard drive while data transfer is being performed. 7.
- It's prohibited to change the positioning of the drives once the initial installation has been completed as the changes made to the drive positions may destroy the RAID formation. 8.
- 9. A WARNING to you if you plan to delete or switch your original RAID setting : If you plan to delete or switch your original RAID setting, please always duplicate your personal data before deleting or changing it.
- 10. In RAID 5 mode, the system allows one single hard drive failure. If multiple drive failures occur at once, it's likely that all data stored in the system have been destroyed or lost. In RAID 0 mode, if one hard drive failure occurs, then all data maybe destroyed or lost.
- Whenever turning off or unplugging the DR8-TB2 from your computer system becomes 11. necessary, always remember to safely remove it from your operating system first.
- While the In-chassis temperature reaches up to 50 degree-C (122 degree-F), in order to 12. get rid of the heat efficiently, your DR8-TB2 will turn fan parts to full speed automatically. And once the In-chassis temperature drops down to 45 degree-C (113 degree-F), you could then set fan speed at Fan Speed Switch manually to reduce its fan noise for a better green environment at both of a lower fan noise and the power saving.
- 13. It is highly recommended for users to back up important data contained within the DR8-TB2 unit on a regular basis or whenever the user feels necessary to a remote or a separate storage device. Stardom will not be responsible for any lost of data caused during the use of the unit or the recovery of the data lost.

Thank you for choosing product from **RAIDON Technology Inc.** This information in the manual has been thoroughly checked before publication, but may not conform to the product catually delivered which mean actual product specifications depend on the product shipped to you. Any update in the specifications or product-related information shall not be subject to further notice but for the latest information on the product, please visit the website as www.STARDOM.com.tw or contact us at services@stardom.com.tw, and we will get back to you as soon as possible

Copyright © RAIDON TECHNOLOGY, INC. All rights reserve